## **PODSTAWY EDYCJI TEKSTU**

**Edytor tekstu, procesor tekstu** (angielskie *text editor, word processor),* program służący do wszechstronnego przetwarzania dokumentów tekstowych.

### **Podstawowe poj**ę**cia:**

*Dokument* - tekst przechowywany w pliku o określonej nazwie; może on być wzbogacony wykresami, tabelami, wzorami, grafiką.

*Margines* - odległość tekstu od górnej, dolnej, prawej i lewej krawędzi strony.

*Akapit* - podstawowy element w strukturze edytowanego tekstu. Akapit oddziela się przez wciśnięcie klawisza *<Enter>* w czasie edycji tekstu.

*Interlinia* - odstęp pomiędzy wierszami tekstu w obrębie danego akapitu.

*Wci*ę*cie tekstu* - odległość danego akapitu od lewego lub prawego marginesu strony. Bardzo często stosuje się tzw. wcięcie akapitowe, polegające na wcięciu pierwszego akapitu.

*Nagłówek* - obszar w górnej części strony, który zawiera tekst, numer strony, nazwę rozdziału itp. Informacje zawarte w nagłówku mogą się powtarzać na kolejnych stronach dokumentu. Na przykład w podręczniku. Nagłówek nazywany jest także paginą górną.

*Stopka* - obszar w dolnej części strony zawierający informacje, które mogą się powtarzać u dołu kolejnych stron w dokumencie. Stopka nazywana jest także paginą dolną.

*Czcionka* - znak graficzny używany do wyświetlania i drukowania liter, cyfr, znaków interpunkcyjnych, symboli i innych. Obecnie najpopularniejszym typem są czcionki *True Type* (Microsoft). Współczesne edytory tekstu posiadają cały szereg czcionek o różnych krojach. W edytorach pracujących pod Windows możemy korzystać ze wszystkich czcionek zainstalowanych w systemie.

*Styl czcionki* - określa, czy czcionka jest pogrubiona, podkreślona, pochylona, czy napisana wersalikami, itp.

*Krój czcionki* - określa kształt i konstrukcję znaku (szeryfowa, bezszeryfowa, gotyk, pisanka).

*Indeks* - spis pojęć wraz z numerami stron, na których występuje dane pojęcie. Dołączony jest często na końcu dokumentu. Termin indeks, dotyczący edytorów tekstu, używany jest także w przypadku znaków pisanych powyżej osi wiersza - tzw. indeks górny, i poniżej osi wiersza - indeks dolny.

*Przypis* - uzupełnienie treści dokumentu zawierające objaśnienia do pojęć w tekście. Umieszcza się go zwykle u dołu strony, na końcu książki lub rozdziału. Natomiast jako odnośnik przypisu stosowany jest znak w indeksie górnym, bezpośrednio przy danym pojęciu w tekście.

## **Podstawy pracy z edytorem tekstu:**

Przystępują do edytowania dokumentu należy pamiętać, by nie popełniać następujących błędów:

- nie można kończyć każdego wiersza klawiszem <ENTER>; używamy go tylko, gdy kończymy akapit,

nie należy używać klawisza

<SPACJA> do wyrównywania tekstu w pionie,

nie należy używać klawisza <TAB> do wycinania akapitów.

Ponadto przy tworzeniu dokumentów wskazane jest:

- używanie spacji łączącej <CTRL+SHIFT+SPACJA>, aby uniknąć dużych odstępów między wyrazami w wyjustowanym tekście,
- używanie klawiszy <CTRL+ENTER > w celu rozpoczęcia edycji od nowej strony,

- używanie klawiszy <SHIFT+ENTER> w celu rozpoczęcia pisania od następnego wiersza w obrębie tego samego akapitu,

- numerowanie stron dokumentu w nagłówkach lub stopkach,
- nie stosować SPACJI przed taki znakami jak: : . ; , ? ') }],
- nie stosować SPACJI za takimi znakami jak: {([...

#### **Wstawianie i nadpisywanie**

Wyrównanie tekstu uzyskujemy za pomocą odpowiednich narzędzi na paskach (wyrównanie do: lewego marginesu, prawego marginesu, wyśrodkowanie, wyjustowanie), natomiast wcięcia tekstu (początek nowego akapitu) za pomocą linijki lub ustawień akapitu z menu programu. Nie stosowanie się do podanych zaleceń może znacznie utrudnić odpowiednie sformatowanie tekstu. Niszczy również układ

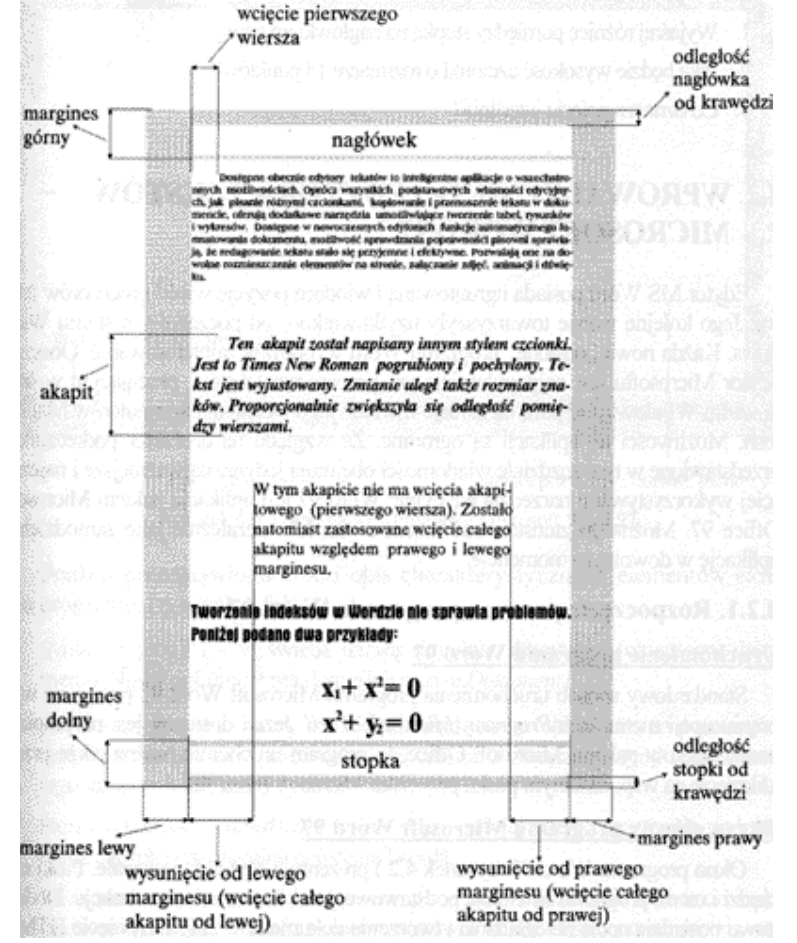

strony w przypadku wstawienia obiektów do dokumentu. Tekst do dokumentu można wprowadzić przy użyciu klawiatury lub z dowolnego pliku tekstowego. W pierwszym wypadku w trybie wstawiania i nadpisywania. Różnica między nimi polega na tym, że:

- w trybie wstawiania każdy nowy znak wpisywany z klawiatury jest umieszczany po prawej stronie znaku przed kursorem. W czasie pracy w trybie wstawiania na pasku stanu napis ZAS jest nieaktywny,
- w trybie nadpisywania każdy nowy znak wpisywany z klawiatury zastępuje znak po prawej stronie kursora. W czasie pracy w tym trybie na pasku stanu napis ZAS jest aktywny.

Przełączenie tych trybów następuje przez dwukrotne kliknięcie lewym przyciskiem myszki napisu ZAS na pasku stanu.

# **Zaznaczanie bloków tekstu**

Przy zaznaczaniu tekstu za pomocą klawiatury wykonujemy tę operację precyzyjnie i mamy całkowitą kontrolę nad kursorem (Strzałki + SHIFT). W przypadku myszki jest to mniej precyzyjne.

Działania przy użyciu klawiatury:

- zaznaczenie pojedynczego wyrazu: kursor na wyrazie i dwukrotne wciśnięcie F8,
- zaznaczenie pojedynczego zdania: kursor w obrębie tego zdania i trzykrotne wciśnięcie F8,
- zaznaczenie całego akapitu: kursor w obrębie akapitu i czterokrotne wciśnięcie F8,
- zaznaczenie całego tekstu: <CTRL+A>,
- zaznaczenie pojedynczego wiersza: kursor na początku wiersza i wciśnięcie:

<SHIFT+ENTER>.

Kopiowanie i przenoszenie tekstu jest możliwe między wieloma dokumentami naraz.